# **Configureer en controleer NAT op Catalyst 9000 Switches**

## **Inhoud**

Inleiding Voorwaarden Vereisten Achtergrondinformatie Gebruikte componenten Terminologie Netwerkdiagram Configureren Voorbeeldconfiguraties Controleer statische NAT **Softwareverificatie** Hardware-verificatie Controleer Dynamische NAT Softwareverificatie Hardware-verificatie Controleer de dynamische NAT-overbelasting (PAT) Softwareverificatie Hardware-verificatie Debugs op pakketniveau NAT-probleemoplossing voor schaal Alleen adresomzetting (AOT) Gerelateerde informatie

## **Inleiding**

Dit document beschrijft hoe u netwerkadresomzetting (NAT) op het Catalyst 9000-platform kunt configureren en valideren.

## **Voorwaarden**

## **Vereisten**

Cisco raadt kennis van de volgende onderwerpen aan:

- IP-adressering
- Toegangscontrolelijsten

## **Achtergrondinformatie**

Het meest voorkomende geval voor NAT is voor gebruik in de vertaling van privé IP netwerkruimte in globaal unieke Internet routable adressen.

Het apparaat dat NAT uitvoert moet een interface op het binnennetwerk (lokaal) en een interface op het buitennetwerk (globaal) hebben.

Een NAT-apparaat is verantwoordelijk voor de inspectie van bronverkeer om te bepalen of er een vertaling nodig is op basis van de NAT-regelconfiguratie.

Als een vertaling nodig is, vertaalt het apparaat het lokale IP-bronadres naar een wereldwijd uniek IP-adres en houdt dit bij in de NAT-vertaaltabel.

Wanneer de pakketten met een routable adres terugkomen, controleert het apparaat zijn NAT- lijst om te zien of is een andere vertaling in orde.

Als zo, vertaalt de router het binnen globale adres terug naar het aangewezen binnen lokale adres en leidt het pakket.

### **Gebruikte componenten**

Met Cisco IOS® XE 16.12.1 NAT is nu beschikbaar op de Network Advantage-licentie. Op alle eerdere releases is het beschikbaar op de DNA Advantage-licentie.

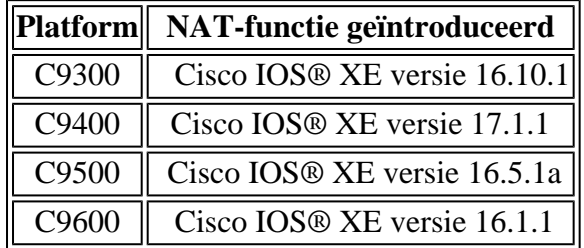

Dit document is gebaseerd op het Catalyst 9300-platform met Cisco IOS® XE versie 16.12.4

De informatie in dit document is gebaseerd op de apparaten in een specifieke laboratoriumomgeving. Alle apparaten die in dit document worden beschreven, hadden een opgeschoonde (standaard)configuratie. Als uw netwerk live is, moet u zorgen dat u de potentiële impact van elke opdracht begrijpt.

## **Terminologie**

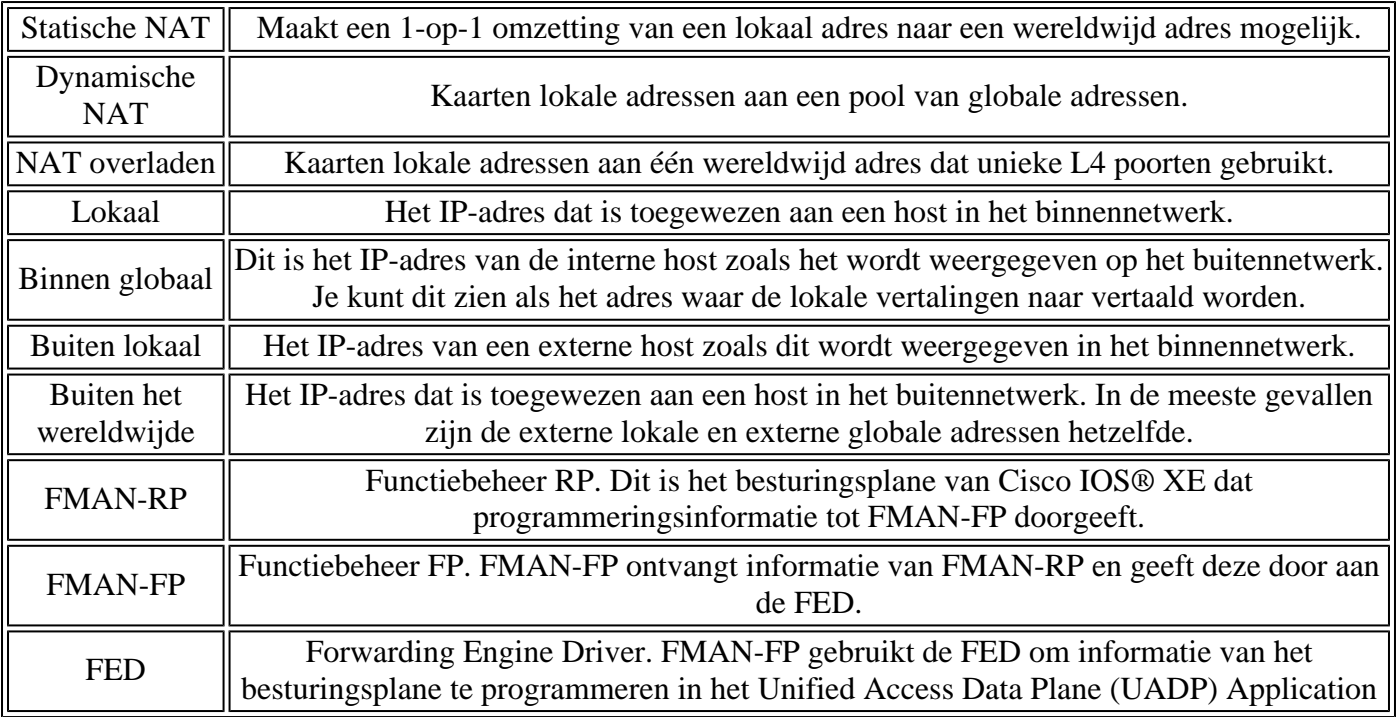

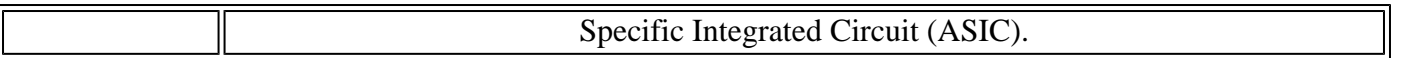

## **Netwerkdiagram**

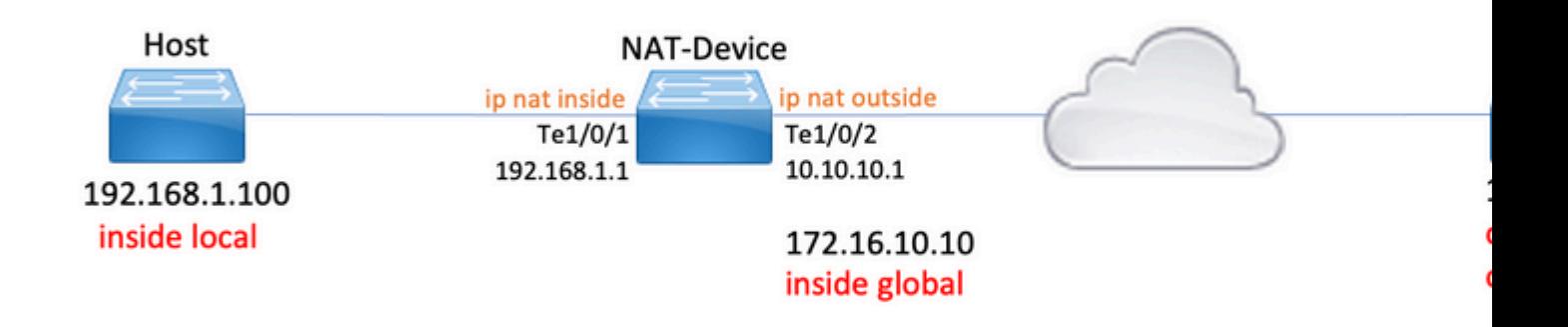

## **Configureren**

### **Voorbeeldconfiguraties**

**Statische NAT-**configuratie voor het omzetten van 192.168.1.100 (binnen lokaal) naar 172.16.10.10 (binnen mondiaal):

<#root> NAT-Device# **show run interface te1/0/1** Building configuration... Current configuration : 109 bytes ! interface TenGigabitEthernet1/0/1 no switchport ip address 192.168.1.1 255.255.255.0 **ip nat inside <-- NAT inside interface** end NAT-Device# **show run interface te1/0/2** Building configuration... Current configuration : 109 bytes ! interface TenGigabitEthernet1/0/2

no switchport ip address 10.10.10.1 255.255.255.0 **ip nat outside <-- NAT outside interface** end **ip nat inside source static 192.168.1.100 172.16.10.10 <-- static NAT rule** NAT-Device# **show ip nat translations** Pro Inside global Inside local Outside local Outside global icmp 172.16.10.10:4 192.168.1.100:4 10.20.30.40:4 10.20.30.40:4 **<-- active NAT translation**  $-- 172.16.10.10 192.168.1.100 ---$ **<-- static NAT translation added as a result of the configuration**

**Dynamische NAT-**configuratie voor het omzetten van 192.168.1.0/24 naar 172.16.10.1 - 172.16.10.30:

<#root> NAT-Device# **show run interface te1/0/1** Building configuration... Current configuration : 109 bytes ! interface TenGigabitEthernet1/0/1 no switchport ip address 192.168.1.1 255.255.255.0 **ip nat inside <-- NAT inside interface** end NAT-Device# **show run interface te1/0/2** Building configuration... Current configuration : 109 bytes ! interface TenGigabitEthernet1/0/2 no switchport

```
ip address 10.10.10.1 255.255.255.0
ip nat outside
<-- NAT outside interface
end
!
ip nat pool TAC-POOL 172.16.10.1 172.16.10.30 netmask 255.255.255.224 <-- NAT pool configuration
ip nat inside source list hosts pool TAC-POOL
<-- NAT rule configuration
!
ip access-list standard hosts that is a set of the set of the set of the set of the set of the set of the set o
10 permit 192.168.1.0 0.0.0.255
NAT-Device#
show ip nat translations
   Pro Inside global Inside local Outside local Outside global
```
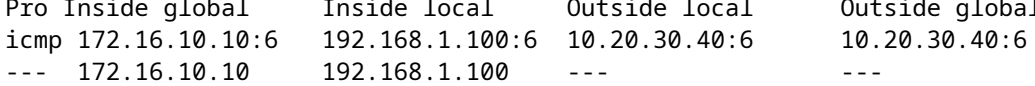

**Dynamische NAT Overload (PAT)**-configuratie voor vertaling van 192.168.1.0/24 naar 10.10.10.1 (ip NAT-buiteninterface):

<#root>

NAT-Device#

**show run interface te1/0/1**

Building configuration...

Current configuration : 109 bytes ! interface TenGigabitEthernet1/0/1 no switchport ip address 192.168.1.1 255.255.255.0

**ip nat inside <-- NAT inside interface**

end

NAT-Device#

**show run interface te1/0/2** Building configuration... Current configuration : 109 bytes ! interface TenGigabitEthernet1/0/2 no switchport ip address 10.10.10.1 255.255.255.0 **ip nat outside <-- NAT outside interface** end ! ip nat inside source list hosts interface TenGigabitEthernet1/0/2 overload **<-- NAT** configuration ! **ip access-list standard hosts**  $\leftarrow$  **ACL to match hosts for the standard hosts for the standard hosts for the standard hosts for the standard hosts for the standard hosts for the standard hosts for the standard hosts for t** 10 permit 192.168.1.0 0.0.0.255

Let op de poorttoename op het interne globale adres met 1 voor elke vertaling:

<#root> NAT-Device# **show ip nat translations** Pro Inside global Inside local Outside local Outside global **icmp 10.10.10.1:1024 192.168.1.100:1 10.20.30.40:1 10.20.30.40:1024 <-- Notice layer 4 port increments icmp 10.10.10.1:1025 192.168.1.100:2 10.20.30.40:2 10.20.30.40:1025 <-- Notice layer 4 port increments** icmp 10.10.10.1:1026 192.168.1.100:3 10.20.30.40:3 10.20.30.40:1026 icmp 10.10.10.1:1027 192.168.1.100:4 10.20.30.40:4 10.20.30.40:1027 icmp 10.10.10.1:1028 192.168.1.100:5 10.20.30.40:5 10.20.30.40:1028 icmp 10.10.10.1:1029 192.168.1.100:6 10.20.30.40:6 10.20.30.40:1029 icmp 10.10.10.1:1030 192.168.1.100:7 10.20.30.40:7 10.20.30.40:1030 icmp 10.10.10.1:1031 192.168.1.100:8 10.20.30.40:8 10.20.30.40:1031

```
10.10.10.1:1024 = inside global
```
## **Controleer statische NAT**

### **Softwareverificatie**

Het wordt verwacht om de helft van een vertaling met statische NAT te zien wanneer er geen actieve vertaalde stroom is. Wanneer de stroom actief wordt, wordt een dynamische vertaling gemaakt

<#root> NAT-Device# **show ip nat translations** Pro Inside global Inside local Outside local Outside global **icmp 172.16.10.10:10 192.168.1.100:10 10.20.30.40:10 10.20.30.40:10 <-- dynamic translation --- 172.16.10.10 192.168.1.100 --- ---**

**<-- static configuration from NAT rule configuration**

Met de opdracht **toon ip Nat-vertalingen overbodig** kunt u bepalen op welk tijdstip de stroom is gemaakt en hoeveel tijd er nog over is op de vertaling.

<#root>

NAT-Device#

**show ip nat translations verbose**

Pro Inside global Inside local Outside local Outside global icmp 172.16.10.10:10 192.168.1.100:10 10.20.30.40:10 10.20.30.40:10

**create 00:00:13, use 00:00:13, left 00:00:46,**

**<-- NAT timers**

flags: extended, use\_count: 0, entry-id: 10, lc\_entries: 0 --- 172.16.10.10 192.168.1.100 --- -- create 00:09:47, use 00:00:13, flags: static, use\_count: 1, entry-id: 9, lc\_entries: 0

Controleer NAT-statistieken. De NAT-teller wordt verhoogd wanneer een stroom aan een NAT-regel voldoet en wordt gemaakt.

De NAT mist teller stappen wanneer het verkeer een regel aanpast maar wij kunnen niet tot de vertaling leiden.

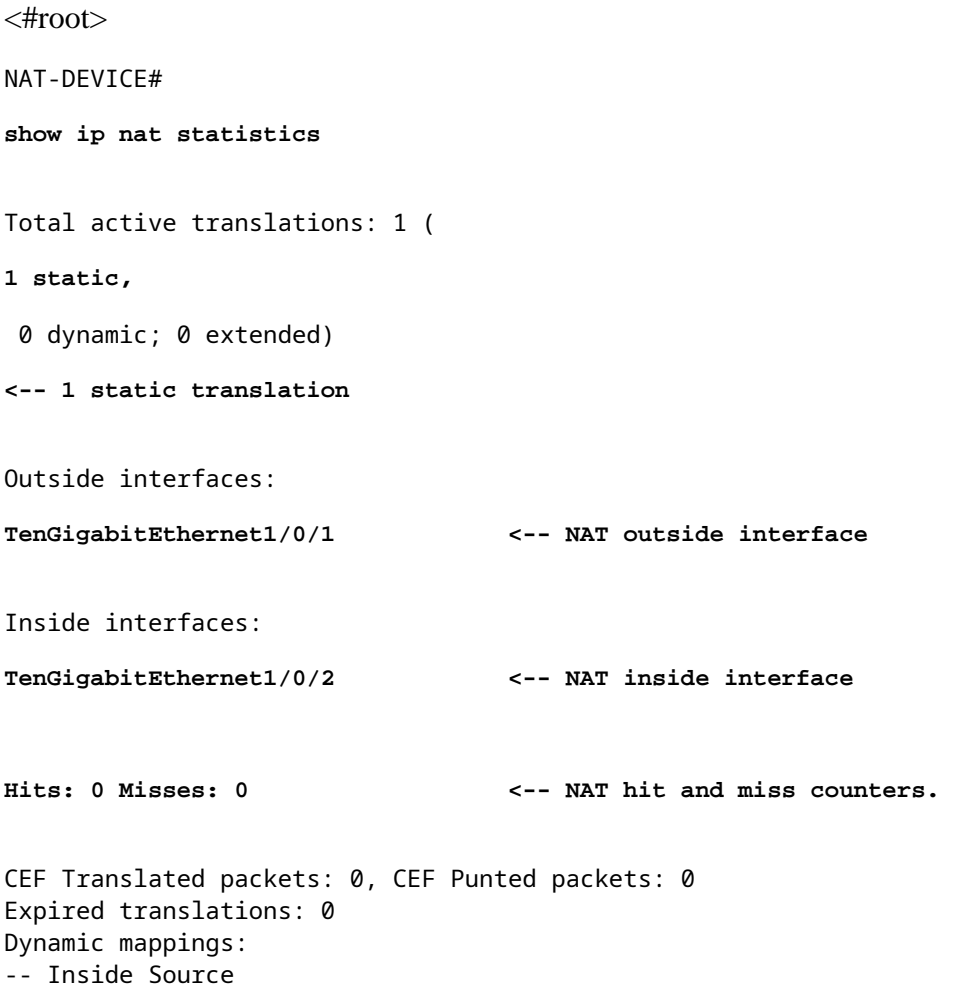

[Id: 1] access-list hosts interface TenGigabitEthernet1/0/1 refcount 0

Om de vertaling voor te komen moet er een nabijheid aan de bron en de bestemming van de NAT stroom zijn. Noteer de nabijheids-ID.

<#root> NAT-Device# **show ip route 10.20.30.40** Routing entry for 10.20.30.40/32 Known via "static", distance 1, metric 0 Routing Descriptor Blocks:  $*10.10.10.2$ Route metric is 0, traffic share count is 1 NAT-Device#

Adjacency id:

**0x29(41)**

**<-- adjacency ID**

Interface: TenGigabitEthernet1/0/1, IF index: 52, Link Type: MCP\_LINK\_IP Encap: 0:ca:e5:27:3f:e4:70:1f:53:0:b8:e4:8:0 Encap Length: 14, Encap Type: MCP\_ET\_ARPA, MTU: 1500 Flags: no-l3-inject Incomplete behavior type: None Fixup: unknown Fixup\_Flags\_2: unknown Nexthop addr:

**192.168.1.100**

**<-- source adjacency**

IP FRR MCP\_ADJ\_IPFRR\_NONE 0 aom id: 464, HW handle: (nil) (created)

Adjacency id:

**0x24 (36)**

**<-- adjacency ID**

Interface: TenGigabitEthernet1/0/2, IF index: 53, Link Type: MCP\_LINK\_IP Encap: 34:db:fd:ee:ce:e4:70:1f:53:0:b8:d6:8:0 Encap Length: 14, Encap Type: MCP\_ET\_ARPA, MTU: 1500 Flags: no-l3-inject Incomplete behavior type: None Fixup: unknown Fixup\_Flags\_2: unknown Nexthop addr:

**10.10.10.2**

**<-- next hop to 10.20.30.40**

IP FRR MCP ADJ IPFRR NONE 0 aom id: 452, HW handle: (nil) (created)

**NAT-debugs kunnen worden ingeschakeld om te controleren of de switch verkeer ontvangt en of deze een NAT-stroom creëert**

**Opmerking**: ICMP-verkeer dat onderhevig is aan NAT wordt altijd verwerkt in software, zodat de platformdebugs geen logs voor ICMP-verkeer tonen.

<#root>

NAT-Device# **debug ip nat detailed** IP NAT detailed debugging is on NAT-Device# \*Mar 8 23:48:25.672: NAT: Entry assigned id 11 **<-- receive traffic and flow created** \*Mar 8 23:48:25.672: NAT: i: icmp (192.168.1.100, 11) -> (10.20.30.40, 11) [55] \*Mar 8 23:48:25.672: NAT: **s=192.168.1.100->172.16.10.10** , d=10.20.30.40 [55]NAT: dyn flow info download suppressed for flow 11 **<-- source is translated** \*Mar 8 23:48:25.673: NAT: o: icmp (10.20.30.40, 11) -> (172.16.10.10, 11) [55] \*Mar 8 23:48:25.674: NAT: s=10.20.30.40, **d=172.16.10.10->192.168.1.100** [55]NAT: dyn flow info download suppressed for flow 11 **<-- return source is translated**

\*Mar 8 23:48:25.675: NAT: i: icmp (192.168.1.100, 11) -> (10.20.30.40, 11) [56]

Wanneer de stroom verloopt of wordt verwijderd, ziet u de actie VERWIJDEREN in de debugs:

<#root>

\*Mar 31 17:58:31.344: FMANRP-NAT: Received flow data, action:

#### **DELETE**

**<-- action is delete**

\*Mar 31 17:58:31.344: id 2, flags 0x1, domain 0 src\_local\_addr 192.168.1.100, src\_global\_addr 172.16.10.10, dst\_local\_addr 10.20.30.40, dst\_global\_addr 10.20.30.40, src\_local\_port 31783, src\_global\_port 31783,

dst\_local\_port 23, dst\_global\_port 23, proto 6, table\_id 0 inside\_mapping\_id 0, outside\_mapping\_id 0, inside\_mapping\_type 0, outside\_mapping\_type 0

### **Hardware-verificatie**

Wanneer de NAT-regel is geconfigureerd, programmeert het apparaat deze regel in TCAM onder NATregio 5. Bevestig dat de regel is geprogrammeerd in TCAM.

De uitgangen zijn in hexuitdraai zodat omzetting in IP adres wordt vereist.

<#root>

NAT-Device#

**show platform hardware fed switch active fwd-asic resource tcam table pbr record 0 format 0 | begin NAT\_1**

Printing entries for region NAT\_1 (370) type 6 asic 3 ======================================================== Printing entries for region NAT\_2 (371) type 6 asic 3 ======================================================== Printing entries for region NAT 3 (372) type 6 asic 3 ======================================================== Printing entries for region NAT\_4 (373) type 6 asic 3 ========================================================

**Printing entries for region NAT\_5 (374) type 6 asic 3 <-- NAT Region 5**

========================================================

TAQ-2 Index-128 (A:1,C:1) Valid StartF-1 StartA-1 SkipF-0 SkipA-0 Mask1 3300f000:00000000:00000000:00000000:00000000:00000000:00000000:ffffffff Key1 21009000:00000000:00000000:00000000:00000000:00000000:00000000:

**c0a80164**

**<--**

**inside local IP address 192.168.1.100 in hex (c0a80164)**

AD 10087000:00000073

TAQ-2 Index-129 (A:1,C:1) Valid StartF-0 StartA-0 SkipF-0 SkipA-0 Mask1 0300f000:00000000:00000000:00000000:00000000:00000000:ffffffff:00000000 Key1 02009000:00000000:00000000:00000000:00000000:00000000:

**ac100a0a**

:00000000

**<-- inside global IP address 172.16.10.10 in hex (ac100a0a)**

AD 10087000:00000073

Tot slot, wanneer de stroom actief wordt kan de hardware programmering worden bevestigd door verificatie van TCAM onder NAT Regio 1.

<#root>

NAT-Device#

**show platform hardware fed switch active fwd-asic resource tcam table pbr record 0 format 0 | begin NAT\_1**

Printing entries for region

**NAT\_1**

(370) type 6 asic 1

**<-- NAT Region 1**

========================================================

TAQ-2 Index-32 (A:0,C:1) Valid StartF-1 StartA-1 SkipF-0 SkipA-0 Mask1 0000f000:ff00ffff:00000000:0000ffff:00000000:00000000:ffffffff:ffffffff Key1 00009000:06005ac9:00000000:00000017:00000000:00000000:

**0a141e28:c0a80164**

AD 10087000:000000b0

TAQ-2 Index-33 (A:0,C:1) Valid StartF-0 StartA-0 SkipF-0 SkipA-0 Mask1 0000f000:ff00ffff:00000000:0000ffff:00000000:00000000:ffffffff:ffffffff Key1 00009000:06000017:00000000:00005ac9:00000000:00000000:

**ac100a0a:0a141e28**

AD 10087000:000000b1

Starting at Index-32 Key1 from right to left:

**c0a80164**

= 192.168.1.100 (Inside Local)

**0a141e28**

= 10.20.30.40 (Outside Global)

**00000017**

= 23 (TCP destination port)

**06005ac9**

 = 06 for TCP and 5ac9 is 23241 which is source port from "show ip nat translations" of the inside host Repeat the same for Index-33 which is the reverse translation:

#### **0a141e28**

= 10.20.30.40 (Outside Global)

**ac100a0a**

```
 = 172.16.10.10 (Inside Global)
00005ac9
 = 23241 TCP Destination port
06000017
 = 06 for TCP and 17 for TCP source port 23
```
## **Controleer Dynamische NAT**

### **Softwareverificatie**

Bevestig dat de adressenpool voor vertaling in IP-adressen naar is geconfigureerd.

Met deze configuratie kan het 192.168.1.0/24-netwerk worden vertaald naar adressen 172.16.10.1 t/m 172.16.10.254

```
<#root>
NAT-Device#
show run | i ip nat
ip nat inside
<-- ip nat inside on inside interface
ip nat outside
<-- ip nat outside on outside interface
ip nat pool MYPOOL 172.16.10.1 172.16.10.254 netmask 255.255.255.0 <-- Pool of addresses to translate to
ip nat inside source list hosts pool MYPOOL And the State of the State ACL "hosts that match ACL "l
NAT-Device#
show ip access-list 10 <-- ACL to match hosts to be translated
Standard IP access list 10
10 permit 192.168.1.0, wildcard bits 0.0.0.255
NAT-Device#
```
Bericht met dynamische NAT het leidt tot geen ingangen met slechts de configuratie. Er moet een actieve flow worden gecreëerd voordat de vertaaltabel wordt ingevuld.

<#root>

NAT-Device#

**show ip nat translations**

**<...empty...>**

Controleer NAT-statistieken. De NAT-teller wordt verhoogd wanneer een stroom aan een NAT-regel voldoet en wordt gemaakt.

De NAT mist teller stappen wanneer het verkeer een regel aanpast maar wij kunnen niet tot de vertaling leiden.

<#root> NAT-DEVICE# **show ip nat statistics** Total active translations: 3794 (1 static, **3793 dynamic** ; 3793 extended) **<-- dynamic translations** Outside interfaces: **TenGigabitEthernet1/0/1 <-- NAT outside interface** Inside interfaces: **TenGigabitEthernet1/0/2 <-- NAT inside interface Hits: 3793** Misses: 0 **<-- 3793 hits** CEF Translated packets: 0, CEF Punted packets: 0 Expired translations: 0 **Dynamic mappings: <-- rule for dynamic mappings** -- Inside Source [Id: 1]

```
access-list hosts interface TenGigabitEthernet1/0/1
 refcount 3793
<-- NAT rule displayed
Bevestig de nabijheid tot de bron en de bestemming is aanwezig
<#root>
NAT-Device#
show platform software adjacency switch active f0
Number of adjacency objects: 4
Adjacency id:
0x24(36)
```
 **<-- adjacency ID**

Interface: TenGigabitEthernet1/0/2, IF index: 53, Link Type: MCP\_LINK\_IP Encap: 34:db:fd:ee:ce:e4:70:1f:53:0:b8:d6:8:0 Encap Length: 14, Encap Type: MCP\_ET\_ARPA, MTU: 1500 Flags: no-l3-inject Incomplete behavior type: None Fixup: unknown Fixup\_Flags\_2: unknown Nexthop addr:

```
10.10.10.2
```
**<-- adjacency to destination**

IP FRR MCP ADJ IPFRR NONE 0 aom id: 449, HW handle: (nil) (created)

Adjacency id:

**0x25 (37)**

**<-- adjacency ID**

Interface: TenGigabitEthernet1/0/1, IF index: 52, Link Type: MCP\_LINK\_IP Encap: 0:ca:e5:27:3f:e4:70:1f:53:0:b8:e4:8:0 Encap Length: 14, Encap Type: MCP\_ET\_ARPA, MTU: 1500 Flags: no-l3-inject Incomplete behavior type: None Fixup: unknown Fixup\_Flags\_2: unknown Nexthop addr:

```
192.168.1.100
```
**<-- source adjacency**

```
IP FRR MCP_ADJ_IPFRR_NONE 0
aom id: 451, HW handle: (nil) (created)
```
Nadat de nabijheid worden bevestigd als een kwestie met NAT aanwezig is kunt u met platform onafhankelijke NAT debugs beginnen

```
<#root>
NAT-Device#
debug ip nat
IP NAT debugging is on
NAT-Device#
debug ip nat detailed
IP NAT detailed debugging is on
NAT-Device#
show logging
*May 13 01:00:41.136: NAT: Entry assigned id 6
*May 13 01:00:41.136: NAT: Entry assigned id 7
*May 13 01:00:41.136: NAT: i:
tcp (192.168.1.100, 48308)
 -> (10.20.30.40, 23) [30067]
<-- first packet ingress without NAT
*May 13 01:00:41.136: NAT: TCP Check for Limited ALG Support
*May 13 01:00:41.136: NAT:
s=192.168.1.100->172.16.10.10
, d=10.20.30.40 [30067]NAT: dyn flow info download suppressed for flow 7
<-- confirms source address translation
*May 13 01:00:41.136: NAT: attempting to setup alias for 172.16.10.10 (redundancy_name , idb NULL, flags
*May 13 01:00:41.139: NAT: o:
tcp (10.20.30.40, 23)
 -> (172.16.10.10, 48308) [40691]
<-- return packet from destination to be translated
*May 13 01:00:41.139: NAT: TCP Check for Limited ALG Support
```
\*May 13 01:00:41.139: NAT: s=10.20.30.40,

**d=172.16.10.10->192.168.1.100**

[40691]NAT: dyn flow info download suppressed for flow 7

**<-- return packet is translated**

\*May 13 01:00:41.140: NAT: i: tcp (192.168.1.100, 48308) -> (10.20.30.40, 23) [30068]

U kunt ook de FMAN-RP NAT-functie debuggen:

```
<#root>
NAT-Device#
debug platform software nat all
NAT platform all events debugging is on
Log Buffer (100000 bytes):
*May 13 01:04:16.098: FMANRP-NAT: Received flow data, action:
ADD
<-- first packet in flow so we ADD an entry
*May 13 01:04:16.098: id 9, flags 0x1, domain 0
src_local_addr 192.168.1.100, src_global_addr 172.16.10.10, dst_local_addr 10.20.30.40
,
<-- verify inside local/global and outside local/global
dst global addr 10.20.30.40, src local port 32529, src global port 32529,
dst_local_port 23, dst_global_port 23
,
<-- confirm ports, in this case they are for Telnet
proto 6, table_id 0 inside_mapping_id 1, 
outside_mapping_id 0, inside_mapping_type 2,
outside_mapping_type 0
*May 13 01:04:16.098: FMANRP-NAT: Created TDL message for flow info:
ADD id 9
*May 13 01:04:16.098: FMANRP-NAT: Sent TDL message for flow data config:
ADD id 9
*May 13 01:04:16.098: FMANRP-NAT: Received flow data, action:
 MODIFY <-- subsequent packets are MODIFY
```
\*May 13 01:04:16.098: id 9, flags 0x1, domain 0 src\_local\_addr 192.168.1.100, src\_global\_addr 172.16.10.10, dst\_local\_addr 10.20.30.40, dst\_global\_addr 10.20.30.40, src\_local\_port 32529, src\_global\_port 32529, dst\_local\_port 23, dst\_global\_port 23, proto 6, table\_id 0 inside\_mapping\_id 1, outside\_mapping\_id 0, inside\_mapping\_type 2, outside\_mapping\_type 0 \*May 13 01:04:16.098: FMANRP-NAT: Created TDL message for flow info: MODIFY id 9 \*May 13 01:04:16.098: FMANRP-NAT: Sent TDL message for flow data config: MODIFY id 9

Als de regel wordt verwijderd om welke reden dan ook, zoals verloopdatum of handmatige verwijdering, wordt een Delete-actie uitgevoerd:

<#root>

\*May 13 01:05:20.276: FMANRP-NAT: Received flow data, action:

**DELETE <-- DELETE action**

\*May 13 01:05:20.276: id 9, flags 0x1, domain 0 src\_local\_addr 192.168.1.100, src\_global\_addr 172.16.10.10, dst\_local\_addr 10.20.30.40, dst\_global\_addr 10.20.30.40, src\_local\_port 32529, src\_global\_port 32529, dst\_local\_port 23, dst\_global\_port 23, proto 6, table\_id 0 inside\_mapping\_id 0, outside\_mapping\_id 0, inside\_mapping\_type 0, outside\_mapping\_type 0

### **Hardware-verificatie**

Controleer of de NAT-regel die overeenkomt met het te vertalen verkeer op de juiste manier in hardware wordt toegevoegd onder NAT-regio 5:

<#root>

NAT-Device#

**show platform hardware fed switch active fwd-asic resource tcam table pbr record 0 format 0 | begin NAT\_1**

Printing entries for region

**NAT\_1**

(370) type 6 asic 1

**<<<< empty due to no active flow**

======================================================== Printing entries for region NAT\_2 (371) type 6 asic 1 ======================================================== Printing entries for region NAT\_3 (372) type 6 asic 1 ========================================================

```
Printing entries for region NAT_4 (373) type 6 asic 1
========================================================
Printing entries for region NAT 5 (374) type 6 asic 1
========================================================
TAQ-2 Index-128 (A:0,C:1) Valid StartF-1 StartA-1 SkipF-0 SkipA-0
Mask1 0300f000:00000000:00000000:00000000:00000000:00000000:fffffff8:00000000 
Key1 02009000:00000000:00000000:00000000:00000000:00000000:ac100a00:00000000
AD 10087000:00000073
TAQ-2 Index-129 (A:0,C:1) Valid StartF-0 StartA-0 SkipF-0 SkipA-0
Mask1 3300f000:00000000:00000000:00000000:00000000:00000000:00000000:
ffffff00
Key1 21009000:00000000:00000000:00000000:00000000:00000000:00000000:
c0a80100
AD 10087000:00000073
ffffff00 = 255.255.255.0 in hex
c0a80100 = 192.168.1.0 in hex which matches our network in the NAT ACL
Ten slotte moet u bevestigen dat de actieve vertaling correct geprogrammeerd is in NAT TCAM Regio 1
```
<#root>

NAT-Device#

**show ip nat translations**

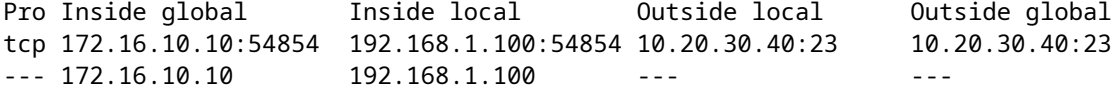

NAT-Device#

**show platform hardware fed switch active fwd-asic resource tcam table pbr record 0 format 0 | begin NAT\_1**

Printing entries for region

 **NAT\_1**

(370) type 6 asic 1

========================================================

```
TAQ-2 Index-32 (A:0,C:1) Valid StartF-1 StartA-1 SkipF-0 SkipA-0
Mask1 0000f000:ff00ffff:00000000:0000ffff:00000000:00000000:ffffffff:ffffffff
```
Key1 00009000:0600d646:00000000:00000017:00000000:00000000:

**0a141e28**

:

#### AD 10087000:000000b0

TAQ-2 Index-33 (A:0,C:1) Valid StartF-0 StartA-0 SkipF-0 SkipA-0 Mask1 0000f000:ff00ffff:00000000:0000ffff:00000000:00000000:ffffffff:ffffffff Key1 00009000:06000017:00000000:0000d646:00000000:00000000:

**ac100a0a**

:

**0a141e28**

AD 10087000:000000b1

Printing entries for region NAT\_2 (371) type 6 asic 1 ======================================================== Printing entries for region NAT\_3 (372) type 6 asic 1 ======================================================== Printing entries for region NAT\_4 (373) type 6 asic 1 ======================================================== Printing entries for region NAT\_5 (374) type 6 asic 1 ========================================================

Starting at Index-32 Key 1 from right to left:

#### **c0a80164**

- 192.168.1.100 (inside local)

#### **0a141e28**

- 10.20.30.40 (outside local/global)

#### **00000017**

- TCP port 23

#### **0600d646**

- 6 for TCP protocol and 54854 for TCP source port

Starting at Index-33 Key 1 from right to left

#### **0a141e28**

- 10.20.30.40 destination address

#### **ac100a0a**

- 172.16.10.10 (inside global source IP address)

#### **0000d646**

- TCP source port

#### **06000017**

- TCP protocol 6 and 23 for the TCP destination port

## **Controleer de dynamische NAT-overbelasting (PAT)**

### **Softwareverificatie**

De logprocessen om PAT te verifiëren zijn hetzelfde als dynamische NAT. U hoeft alleen maar de juiste poortvertaling te bevestigen en dat de poorten correct geprogrammeerd zijn in hardware.

PAT wordt bereikt door het trefwoord "overload" dat aan de NAT-regel is toegevoegd.

```
<#root>
NAT-Device#
show run | i ip nat
ip nat inside
<-- ip nat inside on NAT inside interface
ip nat outside
<-- ip nat outside on NAT outside interface
ip nat pool MYPOOL 172.16.10.1 172.16.10.254 netmask 255.255.255.0 <-- Address pool to translate to
ip nat inside source list hosts pool MYPOOL overload <-- Links ACL hosts to address pool
Bevestig de nabijheid tot de bron en de bestemming is aanwezig
<#root>
NAT-Device#
show ip route 10.20.30.40
Routing entry for 10.20.30.40/32
Known via "static", distance 1, metric 0
Routing Descriptor Blocks:
*
10.10.10.2
Route metric is 0, traffic share count is 1
NAT-Device#
show platform software adjacency switch active f0
```
Number of adjacency objects: 4 Adjacency id: **0x24 (36) <-- adjacency ID** Interface: TenGigabitEthernet1/0/2, IF index: 53, Link Type: MCP\_LINK\_IP Encap: 34:db:fd:ee:ce:e4:70:1f:53:0:b8:d6:8:0 Encap Length: 14, Encap Type: MCP\_ET\_ARPA, MTU: 1500 Flags: no-l3-inject Incomplete behavior type: None Fixup: unknown Fixup\_Flags\_2: unknown Nexthop addr: **10.10.10.2 <-- adjacency to destination** IP FRR MCP\_ADJ\_IPFRR\_NONE 0 aom id: 449, HW handle: (nil) (created) Adjacency id:  **0x25 (37) <-- adjacency ID** Interface: TenGigabitEthernet1/0/1, IF index: 52, Link Type: MCP\_LINK\_IP Encap: 0:ca:e5:27:3f:e4:70:1f:53:0:b8:e4:8:0 Encap Length: 14, Encap Type: MCP\_ET\_ARPA, MTU: 1500 Flags: no-l3-inject Incomplete behavior type: None Fixup: unknown Fixup\_Flags\_2: unknown Nexthop addr: **192.168.1.100 <-- source adjacency** IP FRR MCP\_ADJ\_IPFRR\_NONE 0 aom id: 451, HW handle: (nil) (created)

Bevestig dat de vertaling aan de vertaallijst wordt toegevoegd wanneer de stroom actief is. Bericht met PAT er is geen halve ingang die wordt gemaakt aangezien het met Dynamische NAT is.

Houd de poortnummers bij op de binnen- en lokale adressen.

<#root>

NAT-Device#

**show ip nat translations**

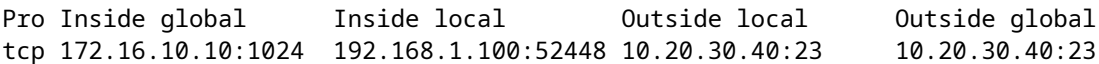

Controleer NAT-statistieken. De NAT-teller wordt verhoogd wanneer een stroom aan een NAT-regel voldoet en wordt gemaakt.

De NAT mist teller stappen wanneer het verkeer een regel aanpast maar wij kunnen niet tot de vertaling leiden.

<#root> NAT-DEVICE# **show ip nat statistics** Total active translations: 3794 (1 static, **3793 dynamic** ; 3793 extended) **<-- dynamic translations** Outside interfaces: **TenGigabitEthernet1/0/1 <-- NAT outside interface** Inside interfaces: **TenGigabitEthernet1/0/2 <-- NAT inside interface Hits: 3793** Misses: 0 **<-- 3793 hits** CEF Translated packets: 0, CEF Punted packets: 0 Expired translations: 0 **Dynamic mappings: <-- rule for dynamic mappings** -- Inside Source [Id: 1] **access-list hosts interface TenGigabitEthernet1/0/1**

 refcount 3793 **<-- NAT rule displayed**

Platform Independent NAT-debugs tonen aan dat de poortvertaling plaatsvindt:

<#root>

NAT-Device#

**debug ip nat detailed**

IP NAT detailed debugging is on NAT-Device#

**debug ip nat**

IP NAT debugging is on

NAT-device#

**show logging**

Log Buffer (100000 bytes):

\*May 18 23:52:20.296: NAT: address not stolen for 192.168.1.100, proto 6 port 52448 \*May 18 23:52:20.296: NAT: Created portlist for proto tcp globaladdr 172.16.10.10 \*May 18 23:52:20.296: NAT: Allocated Port for 192.168.1.100 -> 172.16.10.10:

**wanted 52448 got 1024<-- confirms PAT is used**

\*May 18 23:52:20.296: NAT: Entry assigned id 5 \*May 18 23:52:20.296: NAT: i: tcp (192.168.1.100, 52448) -> (10.20.30.40, 23) [63338] \*May 18 23:52:20.296: NAT: TCP Check for Limited ALG Support \*May 18 23:52:20.296: NAT: TCP

**s=52448->1024**

, d=23

 **<-- confirms NAT overload with PAT**

\*May 18 23:52:20.296: NAT:

**s=192.168.1.100->172.16.10.10, d=10.20.30.40**

[63338]NAT: dyn flow info download suppressed for flow 5

**<-- shows inside translation**

\*May 18 23:52:20.297: NAT: attempting to setup alias for 172.16.10.10 (redundancy\_name , idb NULL, flags \*May 18 23:52:20.299: NAT: o: tcp (10.20.30.40, 23) -> (172.16.10.10, 1024) [55748] \*May 18 23:52:20.299: NAT: TCP Check for Limited ALG Support \*May 18 23:52:20.299: NAT: TCP s=23,

**d=1024->52448**

```
*May 18 23:52:20.299: NAT: s=10.20.30.40, d=172.16.10.10->192.168.1.100 [55748]NAT: dyn flow info downlo
<#root>
NAT-Device#
debug platform software nat all
NAT platform all events debugging is on
NAT-Device#
*May 18 23:52:20.301: FMANRP-NAT: Received flow data, action:
ADD <-- first packet in flow ADD operation
*May 18 23:52:20.301: id 5, flags 0x5, domain 0
src_local_addr 192.168.1.100, src_global_addr 172.16.10.10
, dst_local_addr 10.20.30.40,
<-- source translation
dst_global_addr 10.20.30.40,
src_local_port 52448, src_global_port 1024
,
<-- port translation
dst_local_port 23, dst_global_port 23,
proto 6, table_id 0 inside_mapping_id 1,
outside_mapping_id 0, inside_mapping_type 2,
outside_mapping_type 0
```
 **<-- shows PAT on return traffic**

### **Hardware-verificatie**

Bevestig dat de NAT-regel correct met in hardware is geïnstalleerd onder NAT-regio 5

<#root>

<snip>

NAT-Device#

**show platform hardware fed switch active fwd-asic resource tcam table pbr record 0 format 0 | begin NAT\_1**

Printing entries for region

**NAT\_1**

(370) type 6 asic 1

**<-- NAT\_1 empty due to no active flow**

======================================================== Printing entries for region NAT\_2 (371) type 6 asic 1 ======================================================== Printing entries for region NAT\_3 (372) type 6 asic 1 ======================================================== Printing entries for region NAT\_4 (373) type 6 asic 1 ======================================================== Printing entries for region NAT\_5 (374) type 6 asic 1 ========================================================

TAQ-2 Index-128 (A:0,C:1) Valid StartF-1 StartA-1 SkipF-0 SkipA-0 Mask1 0300f000:00000000:00000000:00000000:00000000:00000000:fffffffc:00000000 Key1 02009000:00000000:00000000:00000000:00000000:00000000:ac100a00:00000000 AD 10087000:00000073

TAQ-2 Index-129 (A:0,C:1) Valid StartF-0 StartA-0 SkipF-0 SkipA-0 Mask1 3300f000:00000000:00000000:00000000:00000000:00000000:00000000:

**ffffff00**

Key1 21009000:00000000:00000000:00000000:00000000:00000000:00000000:

**c0a80100**

AD 10087000:00000073

**ffffff00 = 255.255.255.0 in hex for our subnet mask in NAT ACL**

**c0a80100 = 192.168.1.0 in hex for our network address in NAT ACL**

Ten slotte kunt u controleren of de NAT-stroom is geprogrammeerd in hardware-TCAM onder NAT\_Region 1 wanneer de stroom actief is

<#root>

NAT-Device#

**show ip nat translations**

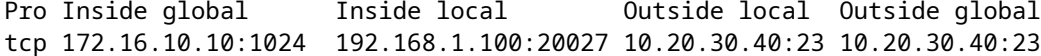

NAT-Device#

**show platform hardware fed switch active fwd-asic resource tcam table pbr record 0 format 0 | begin NAT\_1**

Printing entries for region

#### **NAT\_1**

(370) type 6 asic 1

```
========================================================
TAQ-2 Index-32 (A:0,C:1) Valid StartF-1 StartA-1 SkipF-0 SkipA-0
Mask1 0000f000:ff00ffff:00000000:0000ffff:00000000:00000000:ffffffff:ffffffff
Key1 00009000:
06004e3b
:00000000:
00000017
:00000000:00000000:
0a141e28
:
c0a80164
AD 10087000:000000b0
TAQ-2 Index-33 (A:0,C:1) Valid StartF-0 StartA-0 SkipF-0 SkipA-0
Mask1 0000f000:ff00ffff:00000000:0000ffff:00000000:00000000:ffffffff:ffffffff
Key1 00009000:
06000017
:00000000:
00000400
:00000000:00000000:
0a141e28
:
0a141e28
AD 10087000:000000b1
Starting at Index-32 Key1 from right to left:
c0a80164
- 192.168.1.100 (inside local source address)
0a141e28
- 10.20.30.40 (inside global address/outside local address)
00000017
- 23 (TCP destination port)
06004e3b
- TCP source port 20027 (4e3b) and TCP protocol 6
```
**0a141e28** - 10.20.30.40 (outside global address/outside local address) **ac100a0a** - 172.16.10.10 (inside global) **00000400** - TCP inside global source port 1024 **06000017** - TCP protocol 6 and TCP source port 23

Starting at Index-33 Key1 from right to left:

### **Debugs op pakketniveau**

Het eerste pakket in een stroom die een NAT-regel in hardware aanpast, moet worden gepunteerd op het apparaat dat CPU moet verwerken. Om de uitgangen van het punt pad met betrekking tot debug-uitgangen te bekijken, kunt u het pad van het FED-punt overtrekken op debug-niveau instellen om er zeker van te zijn dat het pakket wordt gestraft. NAT-verkeer dat CPU-bronnen nodig heeft, gaat naar de wachtrij voor Transit Traffic CPU.

Controleer of in de wachtrij voor doorgaand verkeer CPU-pakketten actief worden gepunteerd.

<#root>

NAT-DEVICE#

**show platform software fed switch active punt cpuq clear <-- clear statistics**

NAT-DEVICE#

**show platform software fed switch active punt cpuq 18 <-- transit traffic queue**

Punt CPU Q Statistics ===========================================

CPU Q Id :

**18**

CPU Q Name :

**CPU\_Q\_TRANSIT\_TRAFFIC**

Packets received from ASIC : 0  $\leftarrow$  no punt traffic for NAT

Send to IOSd total attempts : 0 Send to IOSd failed count : 0 RX suspend count : 0

RX unsuspend count : 0 RX unsuspend send count : 0 RX unsuspend send failed count : 0 RX consumed count : 0 RX dropped count : 0 RX non-active dropped count : 0 RX conversion failure dropped : 0 RX INTACK count : 0 RX packets dq'd after intack : 0 Active RxQ event : 0 RX spurious interrupt : 0 RX phy\_idb fetch failed: 0 RX table\_id fetch failed: 0 RX invalid punt cause: 0 Replenish Stats for all rxq: ------------------------------------------- Number of replenish : 0 Number of replenish suspend : 0 Number of replenish un-suspend : 0 ------------------------------------------- NAT-DEVICE# show platform software fed switch active punt cpuq 18 <-- after new translation Punt CPU Q Statistics =========================================== CPU Q Id : 18 CPU Q Name : CPU\_Q\_TRANSIT\_TRAFFIC Packets received from ASIC : 5  $\sim$ - confirms the UADP ASIC punts to Send to IOSd total attempts : 5 Send to IOSd failed count : 0 RX suspend count : 0 RX unsuspend count : 0 RX unsuspend send count : 0 RX unsuspend send failed count : 0 RX consumed count : 0 RX dropped count : 0 RX non-active dropped count : 0 RX conversion failure dropped : 0 RX INTACK count : 5 RX packets dq'd after intack : 0 Active RxQ event : 5 RX spurious interrupt : 0 RX phy\_idb fetch failed: 0 RX table\_id fetch failed: 0 RX invalid punt cause: 0 Replenish Stats for all rxq: ------------------------------------------- Number of replenish : 18 Number of replenish suspend : 0 Number of replenish un-suspend : 0 -------------------------------------------

## **NAT-probleemoplossing voor schaal**

Huidige hardwaresupport voor maximaal aantal NAT TCAM-vermeldingen, zoals in de tabel wordt weergegeven:

**Opmerking**: elke actieve NAT-vertaling vereist 2 TCAM-vermeldingen.

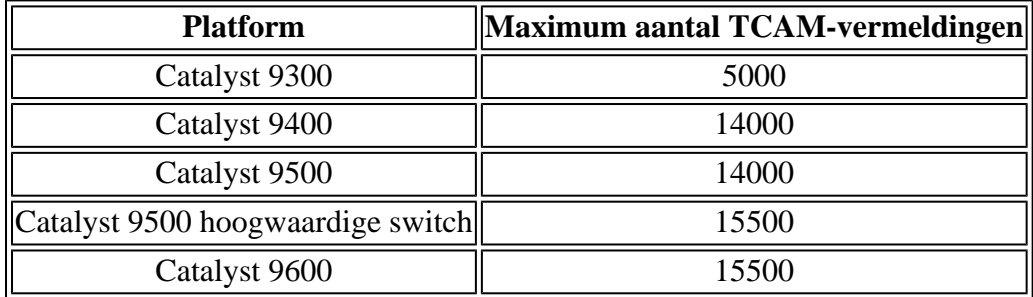

Als u een probleem met schaal vermoedt, kunt u het aantal totale TCP/UDP NAT-vertalingen bevestigen om te controleren aan de hand van een platformlimiet.

<#root> NAT-Device# **show ip nat translations | count tcp** Number of lines which match regexp = **621 <-- current number of TCP translations** NAT-Device# **show ip nat translations | count udp** Number of lines which match regexp =

**4894 <-- current number of UDP translations**

Als u uw NAT TCAM-ruimte hebt uitgeput, kan de NAT-module in de switch-hardware deze vertalingen niet verwerken. In dit scenario wordt verkeer dat onderhevig is aan NAT-vertaling gekopieerd naar het te verwerken apparaat-CPU.

Dit kan latentie veroorzaken en kan worden bevestigd via druppels die toename in de control-plane policer wachtrij, die verantwoordelijk is voor NAT punt verkeer. De CPU-wachtrij waar NAT-verkeer naartoe gaat, is "Transit Traffic".

<#root>

NAT-Device#

**show platform hardware fed switch active qos queue stats internal cpu policer**

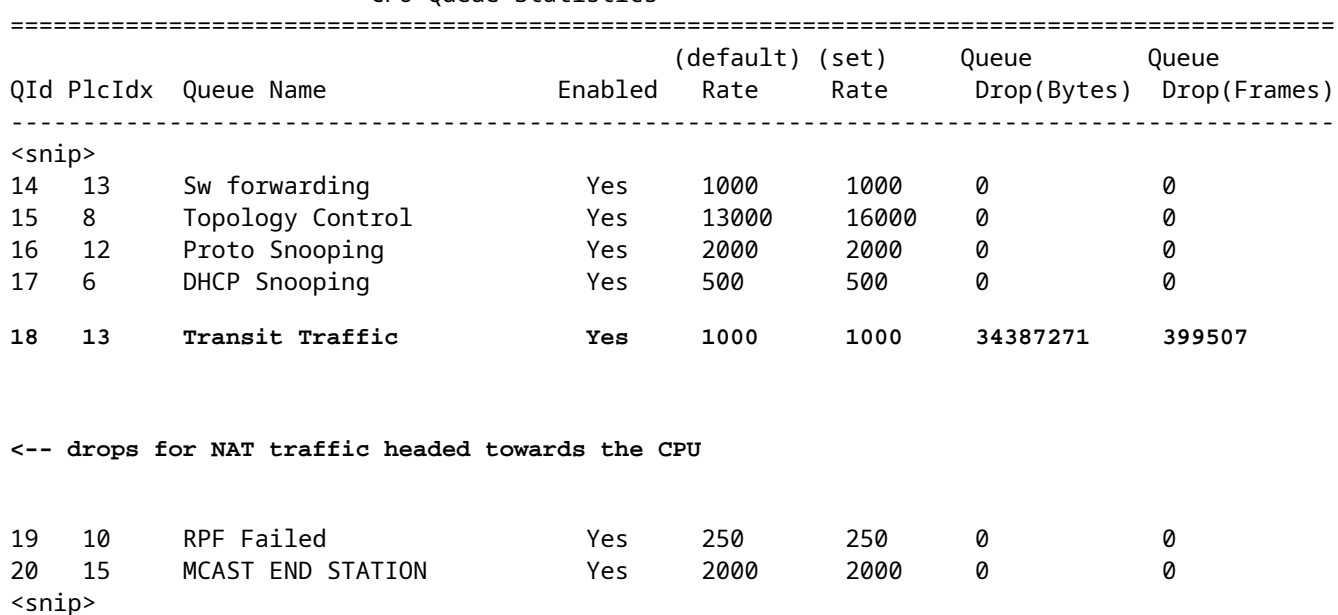

CPU Queue Statistics

### Bevestig NAT TCAM-ruimte beschikbaar in 17.x-code. Deze uitvoer is afkomstig van een 9300 waarbij de NAT-sjabloon is geactiveerd, zodat de ruimte wordt gemaximaliseerd.

<#root>

NAT-DEVICE#

**show platform hardware fed switch active fwd-asic resource tcam utilization**

Codes: EM - Exact\_Match, I - Input, O - Output, IO - Input & Output, NA - Not Applicable

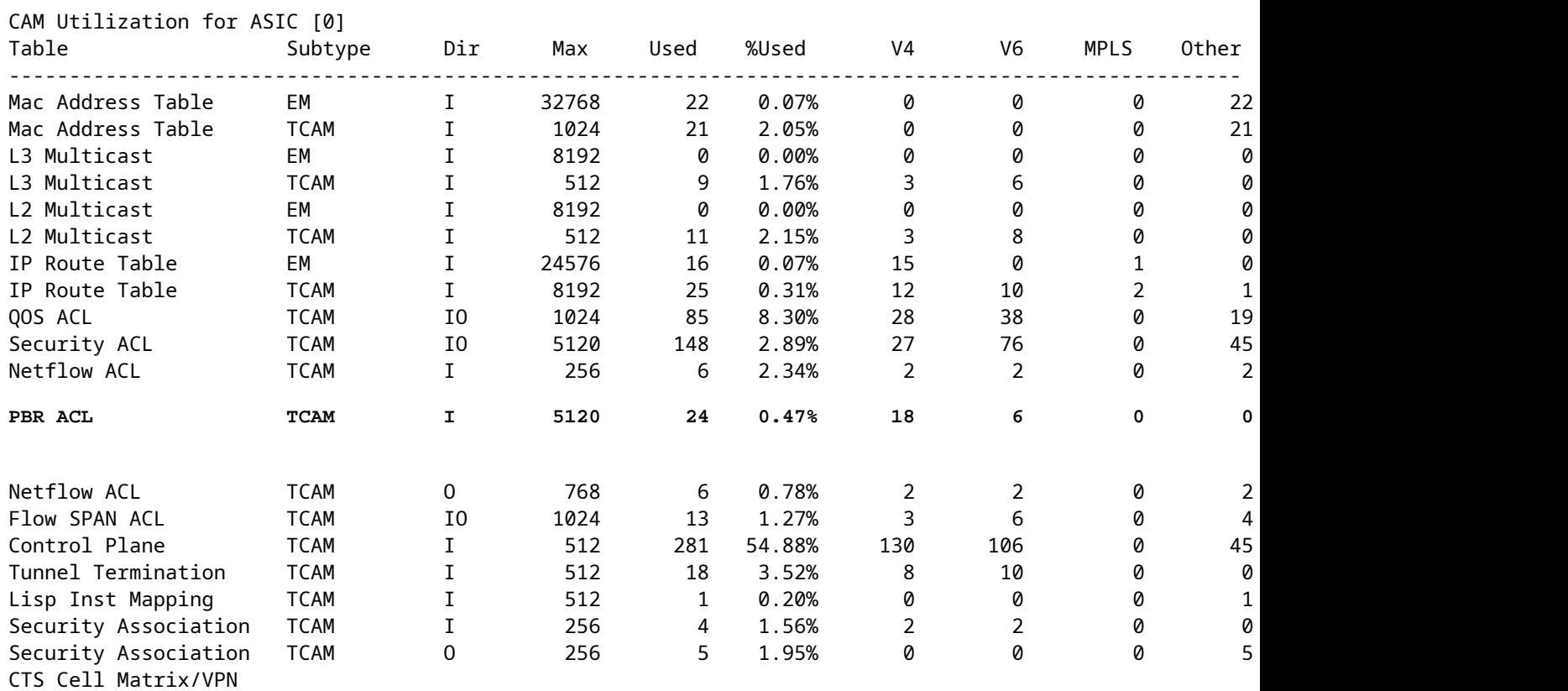

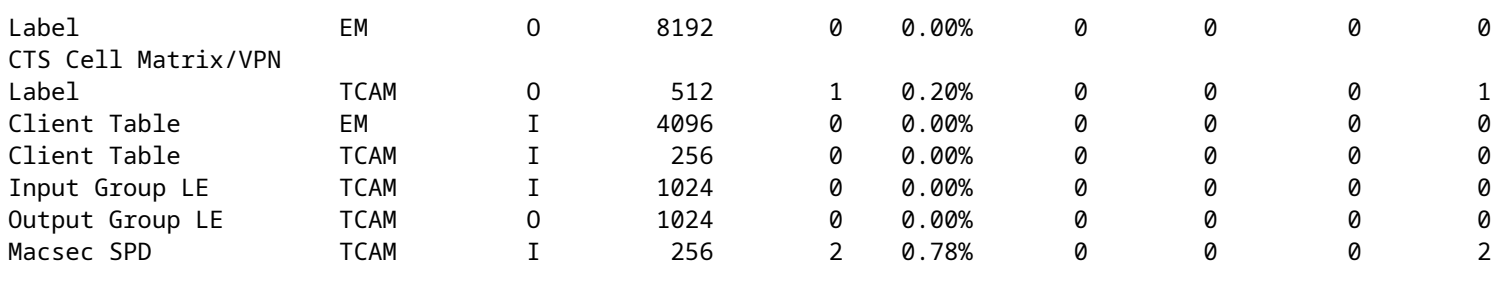

Bevestig NAT TCAM-ruimte beschikbaar in 16.x-code. Deze uitvoer is afkomstig van een 9300 met de SDM Access-sjabloon, zodat de beschikbare ruimte voor NAT TCAM-vermeldingen niet wordt gemaximaliseerd.

<#root>

NAT-DEVICE#

**show platform hardware fed switch active fwd-asic resource tcam utilization**

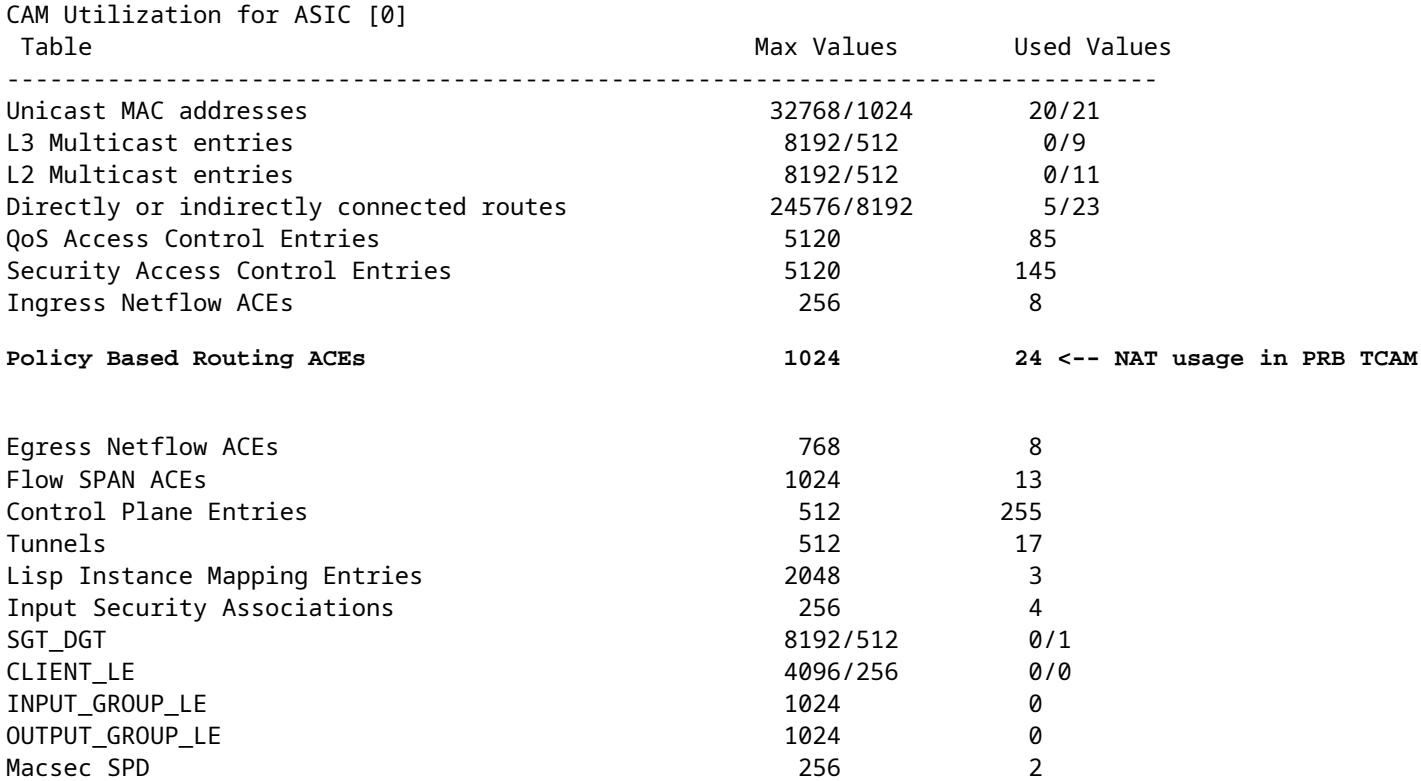

De beschikbare hardwareruimte voor NAT TCAM kan door een verandering in het malplaatje worden verhoogd SDM om NAT te verkiezen. Dit wijst hardwaresupport toe voor het maximale aantal TCAMvermeldingen.

<#root>

NAT-Device#conf t Enter configuration commands, one per line. End with CNTL/Z. NAT-Device(config)#

**sdm prefer nat**

Als u SDM vóór en na conversie vergelijkt met de NAT-sjabloon, kunt u bevestigen dat bruikbare TCAMruimte wordt geruild voor QoS-toegangscontroleleases en op beleid gebaseerde routing (PBR) ACE's.

PBR TCAM is waar NAT is geprogrammeerd.

<#root>

NAT-Device#

**show sdm prefer**

Showing SDM Template Info

This is the Access template. Number of VLANs: 4094 Unicast MAC addresses: 32768 Overflow Unicast MAC addresses: 1024 L2 Multicast entries: 8192 Overflow L2 Multicast entries: 512 L3 Multicast entries: 8192 Overflow L3 Multicast entries: 512 Directly connected routes: 24576 Indirect routes: 8192 Security Access Control Entries: 5120 QoS Access Control Entries: 5120

Policy Based Routing ACEs: 1024 <-- NAT

**<...snip...>**

NAT-Device#

**show sdm prefer**

Showing SDM Template Info

This is the NAT template. Number of VLANs: 4094 Unicast MAC addresses: 32768 Overflow Unicast MAC addresses: 1024 L2 Multicast entries: 8192 Overflow L2 Multicast entries: 512 L3 Multicast entries: 8192 Overflow L3 Multicast entries: 512 Directly connected routes: 24576 Indirect routes: 8192 Security Access Control Entries: 5120 QoS Access Control Entries: 1024

**Policy Based Routing ACEs: 5120 <-- NAT**

<snip>

### **Alleen adresomzetting (AOT)**

AOT is een mechanisme dat kan worden gebruikt wanneer het vereiste voor NAT is om alleen het IPadresveld te vertalen en niet de Layer 4-poorten van een stroom. Als dit aan vereisten voldoet, kan AOT het aantal te vertalen en door te sturen stromen in hardware aanzienlijk verhogen.

- AOT is het effectiefst wanneer de meerderheid van NAT-stromen bestemd zijn voor een enkele of kleine reeks bestemmingen.
- AOT is standaard uitgeschakeld. Nadat het is ingeschakeld, moet het de huidige NAT-vertalingen wissen.

**Opmerking**: AOT wordt alleen ondersteund met statische NAT en dynamische NAT die geen PAT bevat.

Dit betekent dat de enige mogelijke NAT-configuraties die AOT mogelijk maken:

```
#ip nat inside source static <source> <destination>
#ip nat inside source list <list> pool <pool name>
```
U kunt AOT met deze opdracht inschakelen:

<#root>

NAT-Device(config)#

**no ip nat create flow-entries**

Controleer of de AOT NAT-regel goed geprogrammeerd is. Deze output is van een statische NAT vertaling.

```
<#root>
NAT-DEVICE#
show running-config | include ip nat
ip nat outside
ip nat inside
no ip nat create flow-entries <-- AOT enabled
ip nat inside source static 10.10.10.100 172.16.10.10 <-- static NAT enabled
```
#### NAT-DEVICE#

**show platform hardware fed switch active fwd-asic resource tcam table pbr record 0 format 0 | begin NAT\_1**

```
Printing entries for region NAT_1 (376) type 6 asic 1
========================================================
Printing entries for region NAT 2 (377) type 6 asic 1
========================================================
Printing entries for region NAT_3 (378) type 6 asic 1
========================================================
Printing entries for region NAT_4 (379) type 6 asic 1
========================================================
Printing entries for region NAT_5 (380) type 6 asic 1
========================================================
TAQ-1 Index-864 (A:0,C:1) Valid StartF-1 StartA-1 SkipF-0 SkipA-0
Mask1 3300f000:00000000:00000000:00000000:00000000:00000000:00000000:ffffffff
Key1 21009000:00000000:00000000:00000000:00000000:00000000:00000000:
0a0a0a64
AD 10087000:00000073
TAQ-1 Index-865 (A:0,C:1) Valid StartF-0 StartA-0 SkipF-0 SkipA-0
Mask1 0300f000:00000000:00000000:00000000:00000000:00000000:ffffffff:00000000
Key1 02009000:00000000:00000000:00000000:00000000:00000000:
ac100a0a
:00000000
AD 10087000:00000073
0a0a0a64 = 10.10.10.100 (inside local)
```
NAT-DEVICE#

Controleer de AOT-ingang in TCAM door te bevestigen dat alleen het IP-adres van de bron en de

**show platform hardware fed switch active fwd-asic resource tcam table pbr record 0 format 0 | begin NAT\_1**

Printing entries for region NAT\_1 (376) type 6 asic 1 ======================================================== Printing entries for region NAT 2 (377) type 6 asic 1

========================================================

bestemming geprogrammeerd is wanneer de stroom actief wordt.

**ac100a0a = 172.16.10.10 (inside global)**

TAQ-1 Index-224 (A:0,C:1) Valid StartF-1 StartA-1 SkipF-0 SkipA-0 Mask1 0000f000:00000000:00000000:00000000:00000000:00000000:ffffffff:ffffffff Key1 00009000:00000000:00000000:00000000:00000000:00000000:

**c0a80164:0a0a0a64 <-- no L4 ports, only source and destination IP is programmed**

AD 10087000:000000b2

TAQ-1 Index-225 (A:0,C:1) Valid StartF-0 StartA-0 SkipF-0 SkipA-0 Mask1 0000f000:00000000:00000000:00000000:00000000:00000000:ffffffff:00000000 Key1 00009000:00000000:00000000:00000000:00000000:00000000:

**ac100a0a**

<#root>

:00000000

**0a0a0a64 = 10.10.10.100 in hex (inside local IP address) c0a80164 = 192.168.1.100 in hex (outside local/outside global) ac100a0a = 172.16.10.10 (inside global)**

## **Gerelateerde informatie**

- [Catalyst 9300 17.3.x NAT-configuratiehandleiding](/content/en/us/td/docs/switches/lan/catalyst9300/software/release/17-3/configuration_guide/ip/b_173_ip_9300_cg/configuring_network_address_translation.html)
- [Catalyst 9400 17.3.x NAT-configuratiehandleiding](/content/en/us/td/docs/switches/lan/catalyst9400/software/release/17-3/configuration_guide/ip/b_173_ip_9400_cg/configuring_network_address_translation.html)
- [Catalyst 9500 17.3.x NAT-configuratiehandleiding](/content/en/us/td/docs/switches/lan/catalyst9500/software/release/17-3/configuration_guide/ip/b_173_ip_9500_cg/configuring_network_address_translation.html)
- [Catalyst 9600 17.3.x NAT-configuratiehandleiding](/content/en/us/td/docs/switches/lan/catalyst9600/software/release/17-3/configuration_guide/ip/b_173_ip_9600_cg/configuring_network_address_translation.html)
- Technische ondersteuning en documentatie  $\hat{a} \in C$ isco Systems

### **Cisco intern Informatie**

[CSCvz46804 V](https://cdetsng.cisco.com/summary/#/defect/CSCvz46804)erbetering in het toevoegen van een syslog wanneer NAT TCAM-bronnen uitgeput zijn of wanneer een NAT-ingang niet succesvol kan worden geprogrammeerd.

### Over deze vertaling

Cisco heeft dit document vertaald via een combinatie van machine- en menselijke technologie om onze gebruikers wereldwijd ondersteuningscontent te bieden in hun eigen taal. Houd er rekening mee dat zelfs de beste machinevertaling niet net zo nauwkeurig is als die van een professionele vertaler. Cisco Systems, Inc. is niet aansprakelijk voor de nauwkeurigheid van deze vertalingen en raadt aan altijd het oorspronkelijke Engelstalige document (link) te raadplegen.